# Inspiron 14 3000 Setup and Specifications

Computer Model: Inspiron 14-3462 Regulatory Model: P76G Regulatory Type: P76G001

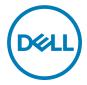

# Notes, cautions, and warnings

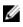

NOTE: A NOTE indicates important information that helps you make better use of your product.

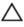

CAUTION: A CAUTION indicates either potential damage to hardware or loss of data and tells you how to avoid the problem.

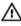

WARNING: A WARNING indicates a potential for property damage, personal injury, or death.

**Copyright © 2016 Dell Inc. or its subsidiaries. All rights reserved.** Dell, EMC, and other trademarks are trademarks of Dell Inc. or its subsidiaries. Other trademarks may be trademarks of their respective owners.

2016 - 11

Rev. A00

# Contents

DELL

| Set up your computer  | 5  |
|-----------------------|----|
| Views                 | 0  |
|                       |    |
| Front                 |    |
| Left                  |    |
| Right                 |    |
| Base                  |    |
| Display               |    |
| Back                  | 12 |
| Specifications        | 13 |
| Dimensions and weight |    |
| System information    |    |
| Memory                |    |
| Communications        |    |
| Audio                 | 14 |
| Storage               | 14 |
| Media-card reader     |    |
| Keyboard              | 15 |
| Camera                |    |
| Touch pad             |    |
| Battery               | 16 |
| Display               | 17 |
| Video                 | 17 |
| Power adapter         |    |
| Ports and connectors  |    |
| Computer environment  | 19 |

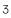

| Keyboard shortcuts               | 20 |
|----------------------------------|----|
| Getting help and contacting Dell | 22 |
| Self-help resources              |    |
| Contacting Dell                  | 22 |

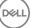

# Set up your computer

1 Connect the power adapter and press the power button.

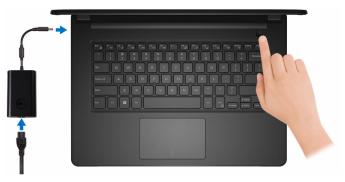

2 Finish operating system setup.

#### For Windows:

a) Connect to your network.

| Pick a network and go online to finish set | ting up this device. |  |
|--------------------------------------------|----------------------|--|
| Connections                                |                      |  |
| Network<br>Connected                       |                      |  |
| Wi-Fi                                      |                      |  |
| ° (c. bashall                              |                      |  |
| (C. 1999, 1999, 1999)                      |                      |  |
| · Construction                             |                      |  |
| (ii, ***                                   |                      |  |
| Skip this step                             |                      |  |

b) Sign-in to your Microsoft account or create a new account.

| Make it yours                                                |         |
|--------------------------------------------------------------|---------|
| Your Microsoft account opens a world of benefits. Learn more |         |
| 1 & \$ \$ \$ # 0 # 0 <b>b</b> #                              |         |
| Email or phone                                               |         |
| Password                                                     |         |
| Forgot my password                                           |         |
| No account? Create one!                                      |         |
|                                                              |         |
| Microsoft privacy statement                                  |         |
|                                                              | Sign in |

#### For Ubuntu:

Follow the instructions on the screen to finish setup.

**3** Locate Dell apps in Windows.

### Table 1. Locate Dell apps in Windows

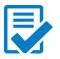

Register your computer

### Dell Help & Support

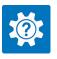

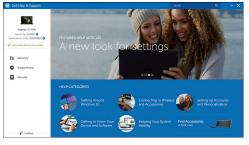

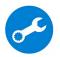

 $\label{eq:supportAssist} \mbox{---} Check \mbox{ and update your computer}$ 

# Views

### Front

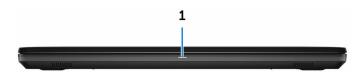

#### 1 Power and battery-status light/hard-drive activity light

Indicates the battery-charge status or the hard-drive activity.

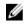

NOTE: Press Fn+H to toggle this light between power and batterystatus light and hard-drive activity light.

#### Hard-drive activity light

Turns on when the computer reads from or writes to the hard drive.

#### Power and battery-status light

Indicates the power and battery-charge status.

Solid white — Power adapter is connected and the battery has more than 5% charge.

**Amber** — Computer is running on battery and the battery has less than 5% charge.

#### Off

- Power adapter is connected and the battery is fully charged.
- Computer is running on battery and the battery has more than 5% charge.
- Computer is in sleep state, hibernation, or turned off. \_

### Left

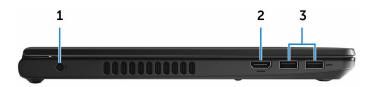

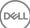

#### 1 Power-adapter port

Connect a power adapter to provide power to your computer and charge the battery.

#### 2 HDMI port

Connect a TV or another HDMI-in enabled device. Provides video and audio output.

#### 3 USB 3.0 ports (2)

Connect peripherals such as storage devices and printers. Provides data transfer speeds up to 5 Gbps.

### Right

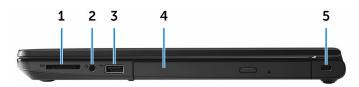

#### 1 SD-card slot

Reads from and writes to the SD card.

#### 2 Headset port

Connect a headphone or a headset (headphone and microphone combo).

#### 3 USB 2.0 port

Connect peripherals such as storage devices and printers. Provides data transfer speeds up to 480 Mbps.

#### 4 Optical drive (optional)

Reads from and writes to CDs and DVDs.

#### 5 Security-cable slot

Connect a security cable to prevent unauthorized movement of your computer.

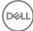

### Base

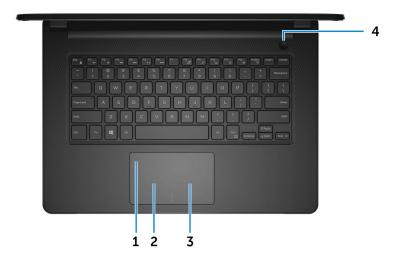

#### 1 Touch pad

Move your finger on the touch pad to move the mouse pointer. Tap to left-click and two finger tap to right-click.

#### 2 Left-click area

Press to left-click.

#### 3 **Right-click area**

Press to right-click.

#### Power button 4

Press to turn on the computer if it is turned off, in sleep state, or in hibernate state.

Press to put the computer in sleep state if it is turned on.

Press and hold for 4 seconds to force shut-down the computer.

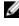

NOTE: You can customize the power-button behavior in Power Options. For more information, see *Me and My Dell* at <u>www.dell.com/</u> support/manuals.

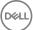

### Display

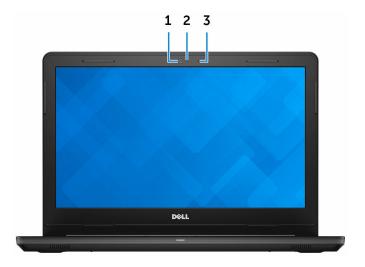

#### 1 Camera

Enables you to video chat, capture photos, and record videos.

#### 2 Camera-status light

Turns on when the camera is in use.

#### 3 Microphone

Provides digital sound input for audio recording, voice calls, and so on.

### Back

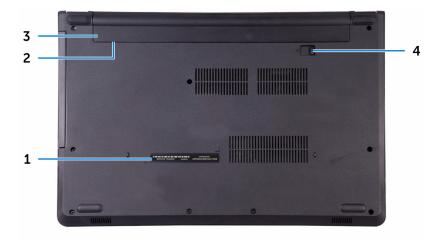

#### 1 Service Tag label

The Service Tag is a unique alphanumeric identifier that enables Dell service technicians to identify the hardware components in your computer and access warranty information.

#### 2 Regulatory label (in battery bay)

Contains regulatory information of your computer.

#### 3 Battery

Supplies power to the computer. It enables the computer to work without connecting to an electrical outlet for a limited time.

#### 4 Battery-release latch

Lock/unlock the battery in the battery bay. Slide the latch to the unlock position, to release the battery.

# **Specifications**

### **Dimensions and weight**

#### Table 2. Dimensions and weight

| Height |  |  |
|--------|--|--|
| Width  |  |  |

Depth

Weight

| 23.35 mm (0.92 in) |
|--------------------|
| 345 mm (13.58 in)  |
| 243 mm (9.57 in)   |
| 2 kg (4.41 lb)     |

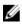

NOTE: The weight of your laptop varies depending on the configuration ordered and the manufacturing variability.

## System information

### Table 3. System information

Computer model

Processor

Inspiron 14-3462

- Intel Pentium
- Intel Celeron .

Chipset

Integrated in the processor

## Memory

### Table 4. Memory specifications

| Slots                    | One SODIMM slot      |
|--------------------------|----------------------|
| Туре                     | DDR3L                |
| Speed                    | 1600 MHz             |
| Configurations supported | 2 GB, 4 GB, and 8 GB |

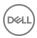

13

### Communications

#### Table 5. Communication specifications

Wireless

- · WiFi 802.11ac+Bluetooth 4.2
- · WiFi 802.11ac+Bluetooth 4.1

Realtek AI C3246 with Waves

- WiFi 802.11b/g/n+Bluetooth 4.0
- Miracast

MaxxAudio Pro

Average – 2 W
Peak – 2.5 W

Two

assembly

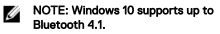

### Audio

#### Table 6. Audio specifications

Controller

Speakers

Speaker output

Microphone

Volume controls

### Storage

#### Table 7. Storage specifications

Interface

• SATA 6 Gbps for hard drive

Media-control shortcut keys

• SATA 1.5 Gbps for optical drive

Single digital microphone in the camera

| Hard drive    | One 2.5-inch drive        |
|---------------|---------------------------|
| Optical-drive | One 9.5 mm DVD+/-RW drive |

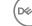

### Media-card reader

#### Table 8. Media-card reader specifications

Type

Cards supported

One SD-card slot

- SD card •
- SD High Capacity (SDHC) card •
- SD Extended Capacity (SDXC) card •

### Kevboard

#### Table 9. Keyboard specifications

Type

Shortcut keys

Standard keyboard

Some keys on your keyboard have two symbols on them. These keys can be used to type alternate characters or to perform secondary functions. To type the alternate character, press Shift and the desired key. To perform secondary functions, press Fn and the desired key.

NOTE: You can define the primary behavior of the shortcut keys by pressing Fn+Esc or by changing Function Key Behavior in System Setup.

Keyboard shortcuts

### Camera

#### Table 10. Camera specifications

Resolution

- Still image: 0.90 megapixels
- Video: 1280 x 720 (HD) at 30 fps •

Diagonal viewing angle

74.9 degrees

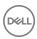

## Touch pad

#### Table 11. Touch pad specifications

#### Resolution

Dimensions

- · Horizontal: 2040
- Vertical: 1240

• Width: 105 mm (4.13 in)

• Height: 65 mm (2.56 in)

### Battery

| Table 12. Battery specifications |                                                                                                    |
|----------------------------------|----------------------------------------------------------------------------------------------------|
| Туре                             | 4-cell smart lithium-ion (40 WHr)                                                                                     |
| Dimensions                       | <ul> <li>Width: 270 mm (10.63 in)</li> <li>Depth: 37.5 mm (1.48 in)</li> <li>Height: 20 mm (0.79 in)</li> </ul>       |
| Weight (maximum)                 | 0.25 kg (0.55 lb)                                                                                                    |
| Voltage                          | 14.80 VDC                                                                                                    |
| Life span (approximate)          | 300 discharge/charge cycles                                                                                           |
| Temperature range                | <ul> <li>Operating: 0°C to 35°C<br/>(32°F to 95°F)</li> <li>Storage: -40°C to 65°C<br/>(-40°F to 149°F)</li> </ul>    |
| Coin-cell battery                | CR-2032                                                                                                    |
| Operating time                   | Varies depending on operating conditions<br>and can significantly reduce under<br>certain power-intensive conditions. |

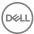

## Display

### Table 13. Display specifications

| 14-inch HD non-touch screen                      |
|--------------------------------------------------|
| 1366 x 768                                       |
| 0.2265 mm                                        |
| 60 Hz                                            |
| 40/40/10/30 degrees                              |
| 0 degrees (closed) to 135 degrees                |
| Brightness can be controlled using shortcut keys |
|                                                  |
| 173.95 mm (6.85 in)                              |
| 309.40 mm (12.18 in)                             |
| 354.95 mm (13.97 in)                             |
|                                                  |

### Video

#### Table 14. Video specifications

Controller

- Intel HD Graphics 500
- Intel HD Graphics 505

Memory

Shared system memory

### Power adapter

#### Table 15. Power adapter specifications

|                                 | 45 W                        | 65 W                           |
|---------------------------------|-----------------------------|--------------------------------|
|                                 |                             |                                |
| Input current (maximum)         | 1.30 A                      | 1.70 A                         |
| Output current<br>(continuous)  | 2.31 A                      | 3.34 A                         |
| Input voltage                   |                             | 100 VAC-240 VAC                |
| Input frequency                 | 50 Hz-60 Hz                 |                                |
| Rated output voltage            | 19.50 VDC                   |                                |
| Temperature range:<br>Operating | 0°C to 40°C (32°F to 104°F) |                                |
| Temperature range:<br>Storage   |                             | –40°C to 70°C (–40°F to 158°F) |

### Ports and connectors

#### Table 16. Ports and connectors specifications

| External:   |                                                                                              |
|-------------|----------------------------------------------------------------------------------------------|
| USB         | <ul><li>One USB 2.0 port</li><li>Two USB 3.0 ports</li></ul>                                 |
| Audio/Video | <ul> <li>One HDMI port</li> <li>One headset port (headphone and microphone combo)</li> </ul> |

#### Table 17. Ports and connectors specifications

| Internal: |                                     |
|-----------|-------------------------------------|
| M.2 slot  | One M.2 slot for WiFi and Bluetooth |
|           | combo card                          |

### **Computer environment**

#### Airborne contaminant level: G1 as defined by ISA-S71.04-1985 Table 18. Computer environment

|                                | Operating                                   | Storage                                       |
|--------------------------------|---------------------------------------------|-----------------------------------------------|
| Temperature range              | 0°C to 35°C<br>(32°F to 95°F)               | –40°C to 65°C<br>(–40°F to 149°F)             |
| Relative humidity<br>(maximum) | 10% to 90%<br>(non-condensing)              | 0% to 95%<br>(non-condensing)                 |
| Vibration (maximum)*           | 0.66 GRMS                                   | 1.30 GRMS                                     |
| Shock (maximum)                | 110 G <sup>†</sup>                          | 160 G <sup>‡</sup>                            |
| Altitude (maximum)             | –15.20 m to 3048 m<br>(–50 ft to 10,000 ft) | –15.20 m to 10,668 m<br>(–50 ft to 35,000 ft) |

\* Measured using a random vibration spectrum that simulates user environment.

† Measured using a 2 ms half-sine pulse when the hard drive is in use.

 $\ddagger$  Measured using a 2 ms half-sine pulse when the hard-drive head is in parked position.

# **Keyboard shortcuts**

#### Table 19. Keyboard shortcuts

| Keys        | Description                 |
|-------------|-----------------------------|
|             | Mute audio                  |
| F2 d        | Decrease volume             |
| F3 ())      | Increase volume             |
| F4          | Play previous track/chapter |
| F5<br>III   | Play/Pause                  |
| F6 HI       | Play next track/chapter     |
| F8 T        | Switch to external display  |
| F9 p        | Search                      |
| F11 *       | Decrease brightness         |
| F12         | Increase brightness         |
| Fn + PrtScr | Turn off/on wireless        |
| Fn + S      | Toggle scroll lock          |
|             | Toggle Fn-key lock          |

DEL

| Keys                   | Description                                                                 |
|------------------------|-----------------------------------------------------------------------------|
| Fn + B                 | Pause/Break                                                                 |
| Fn + Insert            | Sleep                                                                       |
| Fn + R                 | System request                                                              |
| Fn + II                | Open application menu                                                       |
| Fn + H                 | Toggle between power and battery-status light/<br>hard-drive activity light |
| Fn + End →             | End                                                                         |
| Fn + Home              | Home                                                                        |
| Fn + ↓PgDn             | Page down                                                                   |
| Fn + ↑ <sup>pgUp</sup> | Page up                                                                     |

DEL

# Getting help and contacting Dell

## Self-help resources

You can get information and help on Dell products and services using these self-help resources:

#### Table 20. Self-help resources

Information about Dell products and services

Dell Help & Support app

Get started app

Accessing help

Online help for operating system

Troubleshooting information, user manuals, setup instructions, product specifications, technical help blogs, drivers, software updates, and so on.

Learn about your operating system, See *Me and My D* setting up and using your computer, data <u>support/manuals</u>. backup, diagnostics, and so on.

In Windows search, type Help and Support, and press Enter.

www.dell.com/support/windows www.dell.com/support/linux

www.dell.com/support

See *Me and My Dell* at <u>www.dell.com/</u> <u>support/manuals</u>.

## **Contacting Dell**

To contact Dell for sales, technical support, or customer service issues, see <a href="http://www.dell.com/contactdell">www.dell.com/contactdell</a>.

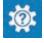

www.dell.com

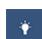

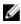

NOTE: Availability varies by country and product, and some services may not be available in your country.

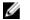

NOTE: If you do not have an active internet connection, you can find contact information on your purchase invoice, packing slip, bill, or Dell product catalog.